## ニキシー管時計の製作

研究者:高橋陵太、立川倫汰朗、田中佑弥

#### 1 はじめに

私たちは今までの実習での経験を活かし、形 に残るものを作り、作品を見た後輩たちが情報 技術工学科に入りたいと思ってくれるような作 品を遺したいと思い、ニキシー管時計を製作す ることにした。

#### 2 研究の概要

ニキシー管時計の製作をするにあたり、マイ コンは Arduino、RTC(リアルタイムクロック) モジュールは DS1307 を用いた。RTC モジュール は、正確な1秒を測定しマイコンに正確な時刻 を伝えることができる素子である。ニキシー管 は日本無線株式会社製の JRC B-5755 を使用し た。ニキシー管は、希ガスが封入されている管 の中に0~9までの数字を型取った線が入って おり、高電圧をかけることで線の周りのガスが 発光し数字が表示される仕組みになっている。 この素子を利用して、マイコン制御で時計の機 能を持たせることにした。

#### 3 研究過程

- 4~6月:計画、注文票作成
- 6、7月:PCBE 作成開始
- 7、8月:Arduino IDE にてプログラム 作成、エッチング練習、点灯実験 9月 :カウントアップのプログラム
- 作成・実行
- 10月 :RTC を用いた時刻表示の プログラム作成
- 11月 :回路図作成
- 12月 :PCBE の完成
- 1月 :エッチング、回路作成

#### 4 研究の成果

(1) PCBE を使った基板設計

今回は PCBE という基板設計ソフトを使い、設 計を行った。ニキシー管やニキシー管ドライバ などの必要な部品の規格やデータシートをもと に調べ、作成した。基板には表と裏の面がある

のでレイヤーを変えて区別できるようにした。 PCBE 上では部品はすべて白黒で向きもないため 自分で決めて作成していく必要があった。部品 ははんだ面からみた図になっているため、反転 して考える必要があり、何度もミスをしてしま い苦労した。

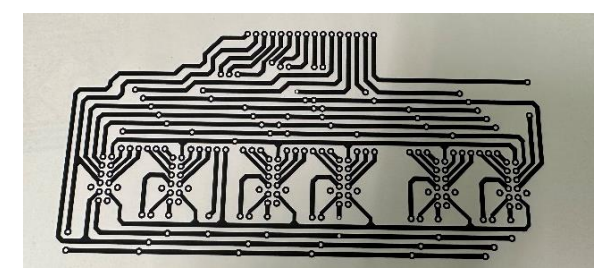

図1 PCBE:完成した配線図

(2) 点灯実験について

ニキシー管を1つ用いて0から9までの数字 が正しく表示されるかどうかをブレッドボード で回路を組み、それぞれ点灯して確認を行っ た。制御プログラムは0から1ずつ増えていく カウントアップのプログラムを用いてニキシー 管の点灯を制御した。

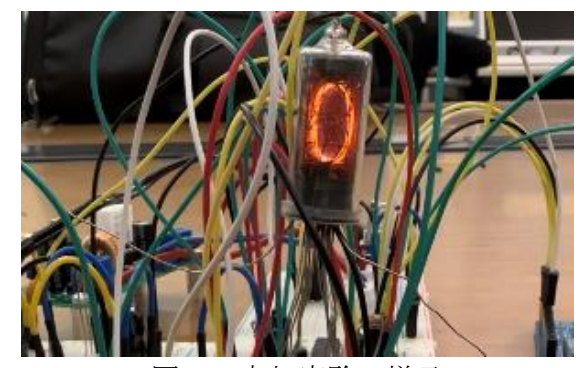

図2 点灯実験の様子

(3) 昇圧回路について

ニキシー管の点灯には約 170~200V という高 い電圧が必要であるため、12V から電圧を上げる 昇圧回路が必要である。今回は、組み立て式の キットを購入しはんだ付けを行った。

- (4) エッチングについて 主な作業手順は以下の通りである。
- ① パターン図を透明フィルムに印刷
- ② 基板にパターン図を重ね感光する
- ③ 現像液につける
- ④ エッチング(パターン以外の金属を溶かす)
- ⑤ コーティングをする

ジャンパー線の穴の周りの導線が細く切れてし まっているところがあったり、余計なところの 銅が残っていたりして何度も繰り返し作業し た。またニキシー管取り付けの基板の大きさは 20cm×10cm にした。昇圧回路、降圧回路、 Arduino など取り付ける基板の大きさは 20 ㎝× 15 ㎝にした。

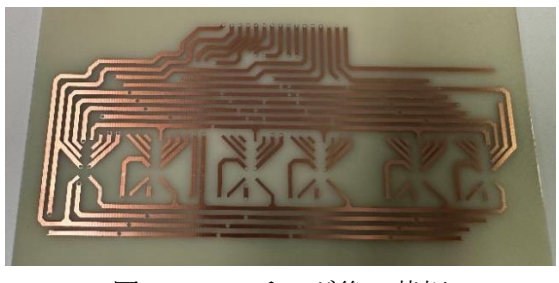

図3 エッチング後の基板

#### (5) はんだ付けについて

はんだ付けでは最初に昇圧回路のはんだ付け を行った。高電圧を通す回路なので昇圧回路で 途切れてしまうと時計が正しく表示されなくな るため、慎重に作業をした。

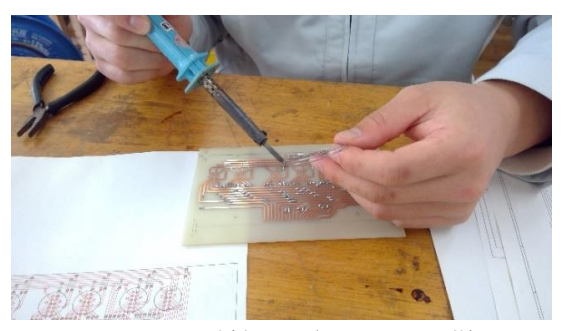

図4 はんだ付けを行っている様子

(6)プログラムについて

Arduino IDE を使用してプログラムを作成し た。IDE のプログラム言語は C と C++で構成され ている。文化祭の時はまだ RTC モジュールを取 り付けていなかったため、0から59までをプ ログラム内で繰り返すカウントアップで制御 し、その後は RTC モジュールを取り付けたこと

で正しい時刻を表示できるようになったが、RTC モジュールからマイコンに正確な時刻を伝達す る必要があり、それぞれの桁のニキシー管に時 刻を表示させるのに苦労した。また、時計のプ ログラムは何度も同じ動作をするので、関数化 してまとめることで見やすくわかりやすいプロ グラムを作成した。

| void displayDigit(int digit, int pin){     |
|--------------------------------------------|
| digital Write $(2, (1 \lt\lt 0)$ & digit); |
| digital Write $(3, (1 \lt\lt 1)$ & digit); |
| digital Write $(4, (1 \lt\lt 2)$ & digit); |
| digital Write $(5, (1 \lt\lt 3)$ & digit); |
| digitalWrite(pin, HIGH);                   |
| delayMicroseconds(2400);                   |
| digitalWrite(pin, LOW);                    |
| delayMicroseconds(600);                    |
|                                            |

ニキシー管に表示する数字を選択し点灯させる プログラム

#### 5 まとめ・成果

今まで実習で扱った電圧よりも何倍も高い電 圧を取り扱いながら回路を組み、様々な部品や 機材を扱う経験を得て、改めて精密機器の製作 の大変さが理解できました。また基板制作ソフ ト PCBE を初めて扱ったので操作に慣れるまで1 か月程かかりました。しかし何回も回路を作成 することで最終的に作業効率がとてもよくな り、今までの作業が数日でできるほどまで扱い こなせるようになりました。プログラムでは Arduino という扱ったことのないマイコンでした が、Arduino Reference という用語の意味などを 再度調べることで理解を深めていき、プログラ ムを作成することができるようになりました。

#### 6 チームの感想

【 高橋 陵太 】

最初は Arduino について何も知らなかったの ですが、プログラミング技術の授業で学んだ知 識や先生方の助言などのおかげで理解を深めて いくことができました。

【 立川 倫汰朗 】

初めはわからないことだらけで不安でした。 しかし調べながら班のみんなで協力して少しず つ形にしていき、チーム全員で完成させること ができたので良かったです。

【 田中 佑弥 】

三年間で学んだ知識、技術を活かすだけでは なく、新しいことに挑戦して、より理解を深め ることができました。

## 真空管プリアンプの製作

研究者:川本 壮太, 松岡 世那

#### 1 はじめに

私たちはそれぞれ学びたい分野があり進学先 で工業ではない分野を学ぶが、今まで身につけた 知識を活かして課題研究をしたいと思った。そこ で2人の趣味である音楽鑑賞の中で、1番興味が わいた真空管アンプを製作することにした。

#### 2 研究の概要

真空管プリアンプとパワーアンプを製作する。 真空管は 6j1 を使用し、パワーアンプは YDA138 デ ジタルアンプを使用した。再生機器、プリアンプ、 パワーアンプ、スピーカーの順に接続することで 音を鳴らせる。プリアンプは音質調整や左右スピ ーカーのバランス調整機能を持っており、パワー アンプはプリアンプから送られてくる音をさら に増幅しスピーカーに送る。スピーカーは以前の 3年生の研究作品を使用した。

#### 3 研究過程

- 4月 :計画書の作成
- 5月 :注文表の作成
- 6月 :真空管プリアンプについての学習
- 7月 :試作の真空管プリアンプはんだ付け
- 8月 :パワーアンプはんだ付け
- 9月 : スピーカー、再生機器とつなげ実際 に音を鳴らす
- 10月 :文化祭発表準備
- 11月 :シャーシの穴あけ、部品を変えた真 空管プリアンプのはんだ付け
- 12月 :シャーシの塗装、微調整
- 1月 : シャーシに取り付け、最終確認

#### 4 研究の成果

(1) 真空管アンプについて

アンプとは再生機器から出る非常に小さ い音の電気信号をスピーカーから十分な音 量で鳴らせるように増幅させる装置の事で ある。そしてその増幅に真空管を使ったア ンプは近年のトランジスタアンプと比べア ナログ特有の温かみのある音質を楽しむこ とができる。私たちの作った 6j1 プリアン プはスピーカーで再生できるほどの増幅は 行わないが、左右のスピーカーのバランス

調整や音質の調整などを行う。

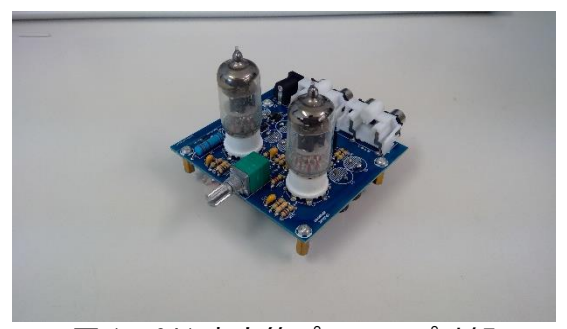

図 1 6j1 真空管プリアンプ外観

6i1 真空管プリアンプに元々使われている電解 コンデンサとセラミックコンデンサは容量の低 いものだったため、以下のものに変更する事に した。

- ・日本ケミコン LXJ 470μF 50V
- 1000 $\mu$ F 50V 85℃ ニチコン K
- $1000 \mu$ F 25V 85℃ ニチコン FG
- ・フィルムコンデンサ 1μF 250V

同じ 6j1 真空管プリアンプを制作している方 のホームページを見つけ、電解コンデンサの容 量を大きくして、セラミックコンデンサをフィ ルムコンデンサに変更することでノイズが減り 音質が向上すると知ったためだ。そして真空管 の温かみをわかりやすくするため LED を黄色に 変えてもう一度 6j1 プリアンプを製作した。

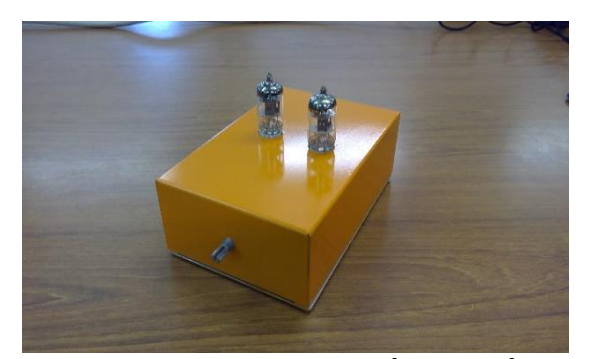

図2 完成した真空管プリアンプ

#### (2) パワーアンプについて

パワーアンプはプリアンプから送られてく る電気信号をさらに増幅させ、スピーカーで再 生できるレベルする役割である。今回私たちは YDA138 デジタルアンプキットを使用した。この パワーアンプはトランジスタで音を増幅して いるが、アナログに近い音になるといわれてい る。部品数も少なく、非常に製作しやすいもの だった。

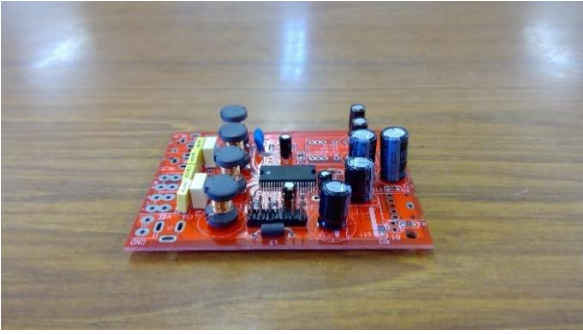

図3 YDA138 デジタルアンプ外観

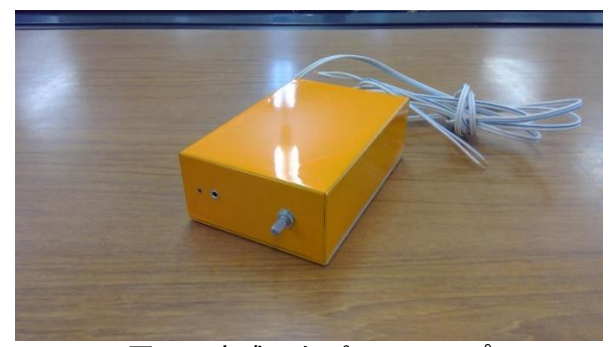

図4 完成したパワーアンプ

(3) アルミケース作成

今回は秋月電子の 150×50×100[mm]のアルミ ケースに穴をあけて作成した。まず AutoCAD で設 計図を製作した。そしてそれをもとにボール盤を 使い設計した穴の大きさより少し小さめに穴を あけ、やすりで削りちょうど良い穴の大きさにし てジャックなどは接着剤で取り付けた。銀色のま までは色味がなく温かいイメージが伝わりにく いと思いラッカースプレーでオレンジ色に塗装 した。

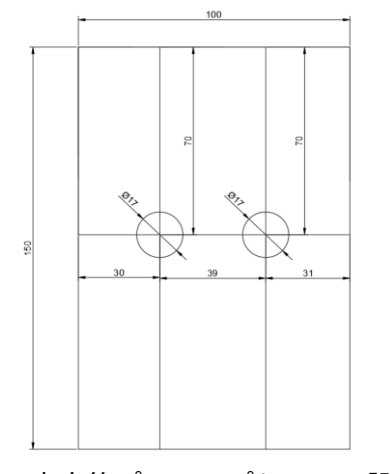

図5 真空管プリアンプケースの設計図

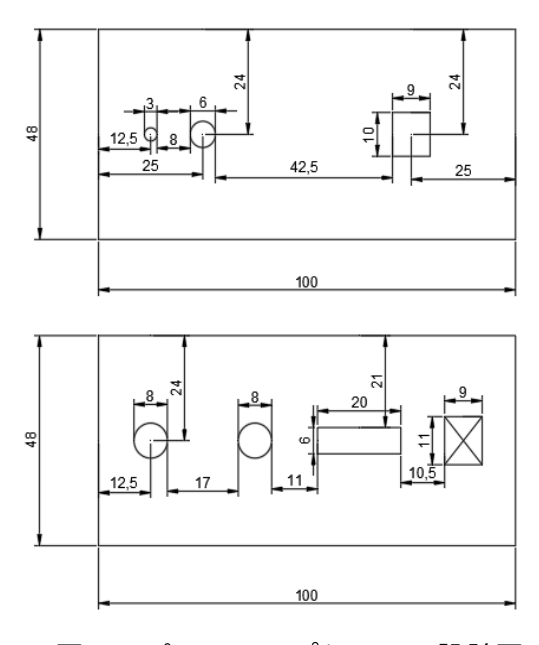

図6 パワーアンプケースの設計図

#### 5 まとめ

#### (1) 成果

真空管について知識をつけ、実際に音楽を 鳴らし温かみのある音を聴くことができた。 はんだ付けや AutoCAD など今まで学んだこと を活かせた。アルミケースの AutoCAD での設 計からボール盤を使った穴あけまでの工程を 理解した。

(2)課題

文化祭の時点では左右のスピーカーからし っかり音を鳴らすことができたが、新しく作 った真空管プリアンプの右側の出力ジャック に不備があり音の左右差が発生した。知識不 足で基板づくりから自分たちで行うことがで きなかった。少し音にノイズがあり、はんだ づけをやり直しても完全になくすことができ なかった。

#### 6 チームの感想

【 川本 壮太 】

身近にはない真空管を使ったアンプの製作を 通して古き良き温かみのある音を聴くことがで きました。これからも趣味として学んだ知識を活 かしていこうと思います。

【 松岡 世那 】

 何も知識がない状況から知識をつけていき 製作していく中で、ものづくりの楽しさを実感 できました。卒業後ものづくりをする機会があ ったときは1から自分で作りたいと思います。

# Web Chatbot の制作

研究者:川瀬 翔大 芝坂 太一

木村 琉輝

#### 1 はじめに

Chatbot は大垣市の行政案内に採用されるなど 企業や個人でも開発や導入が進んでいる。 私たちはこの Chatbot に興味を持ち本研究では Chatbot 及びその開初を行うプログラミング言語 を取り扱う。

#### 2 研究の概要

今回の課題研究は、初めに Chatbot の仕組みや 実用例について調べた。身近なところだと、大垣 市の行政サービスの質問ができる「AI-FAQ」や、 日本マイクロソフトが開発・運用する「りんな」 などがある。また、Chatbot の種類についても学 習し、フローチャート構造で設計するシナリオ型 や、AI を組み込んで自由入力が可能になる AI 型 があった。調べていくにつれ、自分たちで作って みたいと考えるようになった。

シナリオ型で Open Chat などの公開用ツールが 用意されており、エミュレータなどの機能も充実 している botpress というソフトウェアを使用し 制作を行った。図1のような流れ図を組み立てる ように bot の構築を行った。

大垣市の Chatbot「AI-FAQ」などを参考にし、 開発環境に依存しない Chatbot の作成を掲げ、 HTML,CSS,JavaScript などを学習し、図2のよう に1から Chatbot を制作した。どちらの Chatbot でも表示する内容は大垣工業高校に関する情報 を表示できるようにした。

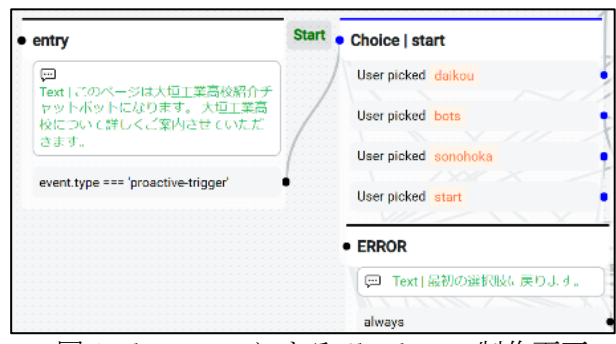

図 1 botpress による Chatbot の制作画面

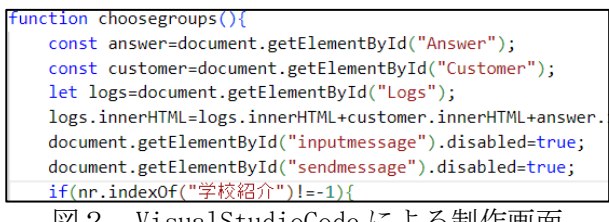

図2 VisualStudioCode による制作画面

- 3 研究過程
	- 4月:課題研究テーマの決定
	- 5月:botpress についての学習
- 7月:開発開始
- 11月:文化祭
	- 1月:プレゼン資料作成、課題研究発表

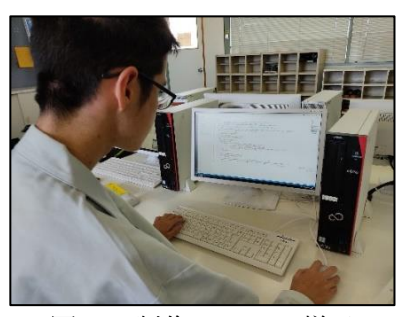

図3 制作している様子

#### 4 研究の成果

(1)botpress 上の Chatbot の制作

Chatbot に大垣工業高校に関する情報をのせ、

- ・部活動 ・学校行事
- ・進路 ・施設案内
- ・校訓、校歌 ・各学科の紹介

などの機能を表示できるようにした。botpress 上 で、図 4 の開発画面のようにテキストや選択肢を つなぎ合わせ、シナリオ型の Chatbot を制作した。

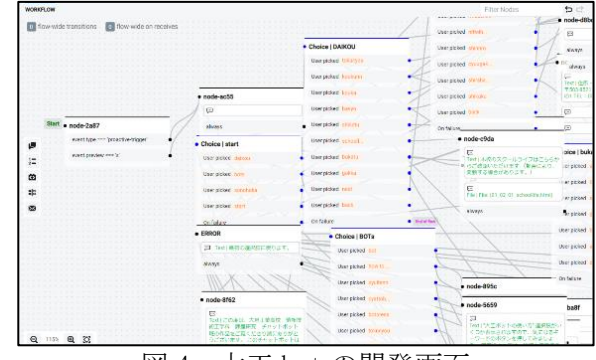

図 4 大工 bot の開発画面

#### (2)Chatbot をホームページで表示

簡易的な Web ページを作成し、Chatbot を図 5 右下の起動バナーを押すことで、同じページ内 に表示できるようにし、WebChat として機能させ ることができた。また、図 6 のように Chatbot を 使うユーザーに対して、初回起動時に案内をし てくれるウェルカムメッセージ表示や、前回起 動時の話をリセットできるようになった。

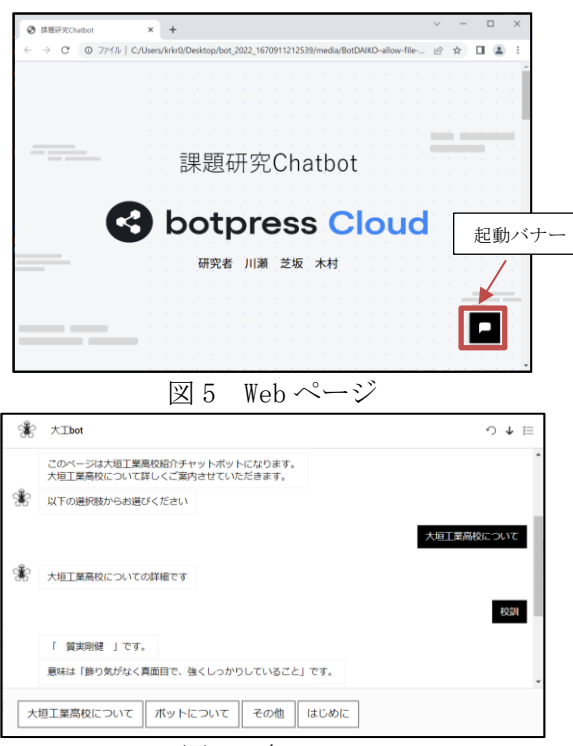

図 6 大工 bot

#### (1)Virtual Studio Code による bot の制作。

今回 VSCode を使用し、マークアップ言語 (HTML)、スタイルシート(CSS)、スクリプト言語 (JavaScript)、JavaScript のライブラリである (jQuery)のみを使用し、図6のように制作した。 表示内容は大垣工業高校 Web サイトを参考に

- ・学校紹介 ・学科紹介
- ・中学生一日入学 ・インターンシップ

など、Web サイト範囲内での質問に応答できるよ うにした。(一部を除く)

| 48 | <p_id="welcomemessage"><!--ウェルカムメッセージ(初期状態はなし。)--</td></tr><tr><td>49</td><td><div class="wrapper"><!--質問内容、回答の表示用--></p_id="welcomemessage"> |
|----|----------------------------------------------------------------------------------------------------|
| 50 | <p id="log Answer"></p>                                                                                                    |
| 51 | <p id="log Customer"></p>                                                                                                    |
| 52 | <p id="Logs"></p>                                                                                                    |
| 53 | 入力側の出力                                                                                                    |
| 54 | <p id="Customer" style="text-align:right;"></p>                                                                                               |
| 55 | $\langle$ !-- LOADING DOTS -->                                                                                                    |
| 56 | <div id="loading"></div>                                                                                                    |
| 57 | <div class="spinner-box"></div>                                                                                                    |
| 58 | <div class="pulse-container"></div>                                                                                                    |
| 59 | <div class="pulse-bubble pulse-bubble-1"></div>                                                                                               |
| 60 | <div class="pulse-bubble pulse-bubble-2"></div>                                                                                               |
| 61 | <div class="pulse-bubble pulse-bubble-3"></div>                                                                                               |
| 62 | $\langle$ /div>                                                                                                    |
| 63 | $\langle$ /div>                                                                                                    |
| 64 |                                                                                                    |
|    |                                                                                                    |

図 7 HTML による Chatbot 制作

#### (2)作成した Chatbot を Web 上で表示

図7のように、入力バナーに事前に設定さ れている特定のワードを打ち込み、送信ボタ ンをクリックで質問の回答を出力するように した。上部にプルダウンメニューを表示し、

- ・対応語句の一覧
- ・入力内容のリセット

・ウェルカムメッセージの表示非表示

を実装することで、より使いやすい Chatbot に することができた。

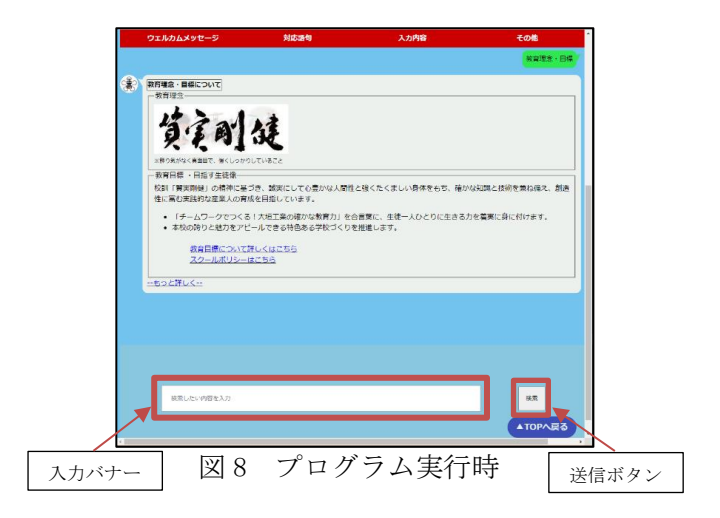

#### 5 まとめ

#### (1)成果

Chatbot の制作を通じて、種類や仕組みを 理解できた。様々な言語を1から学び、自分 たちでプログラムを考えて制作することがで きた。2種類の bot はそれぞれ特徴があり、 同じ学校紹介でもアプローチが異なったが、 しっかりと動作させることができた。

#### (2)課題

今回は、用意したテキストを返すシナリオ 型で制作したため、あらかじめ回答をたくさ ん用意する必要があった。また、学校の Web サイトが HTML から WordPress に変更され、そ れに対応させることができなかった。

#### 6 チームの感想

#### 【川瀬 翔大】

最初のテーマ設定に時間がかかり、その後 botpress を調べるのにも多く時間を割いた。 他の班よりも遅いスタートとなったものの最終 的にはしっかりと動作する bot ができたので良 かった。1年の研究を通して協力して1つの作 品を作る楽しさと苦労が学べた。

#### 【木村 琉輝】

プログラミングの経験もなく、初めてのこと ばかりで順調にいかないこともありました。 プログラムをとりあえず書いてみて、一行ずつ どんな動作をしているか確認するということを 繰り返していくことで、少しずつプログラムを 理解することができ、良かったです。

#### 【芝坂 太一】

JavaScript や jQuery など、新しい言語を学ぶ ことができ、プログラミング言語を用いて Chatbot を作成している先駆者が少なく、どうす れば思い通りの動きを実現することができる かが分からず、一時期停滞していた時期もあ りましたが、解決の近道となる情報を拾い、自 分で理解していくことで、Chatbot を完成させ ることができたので良かったです。

Web ページ作成

1:はじめに

私たちが普段利用している Web ページはどの ように作られているのだろうと思い、Web 作成 に興味を持った。また、「全国中学高校 Web コン テスト」という調べたことをまとめて Web サイ トを作成し発表するコンテストが開催されてお り、挑戦したいと考えた。募集要項に Web 教材 と問題解決があり、問題解決を選択した。現在 の日本で「インフラの老朽化」が社会問題にな っていることを知りテーマとした。

#### 2:研究の概要

#### (1)研究内容

本研究では、Web ページを作成するため HTML と CSS の技術・知識を習得する所から始まった。 学習方法として、サンプルページを作り HTML や CSS の学習を進めた。プログラムを実際に動作 させるツールとして「Visual Studio Code」を 使用した。また、テーマである「インフラの老朽 化」については、調べ学習を行った。Progate と いう Web アプリを利用し学習を進めた。

#### (2)コンテストのスケジュール

 月 21 日:参加申し込み締切日 月 26 日:提出申請締切日 月 21 日:作品提出締切日 月 19 日:審査発表 月 10 日:作品改良・提出締切日 月 31 日:審査発表 月 18 日:プレゼンテーション(予定)

#### 3:研究課程

4 月:テーマ決め 月:HTML・CSS の学習 月:サンプルページの作成 月:参加申し込み 内容調査 月:内容調査・ページ構成 9 月:サイト作成 10 月:サイト作成 月:作品の提出申請 月:修正・英語版作成 月:サイトの最終提出 CM 動画制作

#### 4:研究の成果

#### ⑴ 情報収集

インフラに関する情報を幅広く調べ、内容 ごとにページを分けた。実際に作成した結果「具 体例」や「事故事例」、「国の政策」や「メンテナ ンス」など、ページを作成することが出来た。

 研究者 桑原幹央 髙橋一心 今西敬介

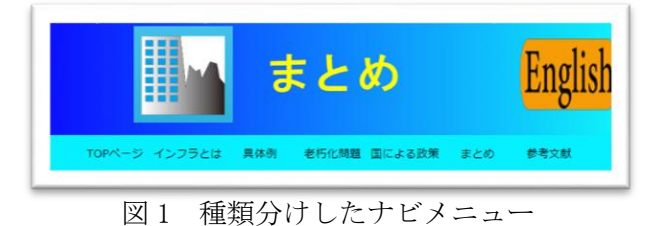

#### ⑵ HTML(Hyper Text Markup Language)

HTML を学習し、Web ブラウザ上で文字を表示 させることが出来るようになった。見出しや文 章を書いたり、タイトルを付けることが出来た。

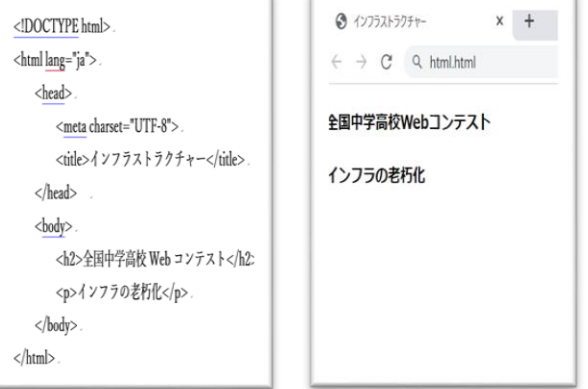

(a)プログラム (b)動作結果 図 2 HTML の例

#### ⑶ CSS(Cascading Style Sheets)

CSS の基礎を学習し、サイトを装飾すること が出来るようになった。HTML だけでは殺風景 だったページも、CSS を追加することによりと ても見やすくなった。図 3(a)の h1 は、見出し の色や大きさの装飾を司る部分。

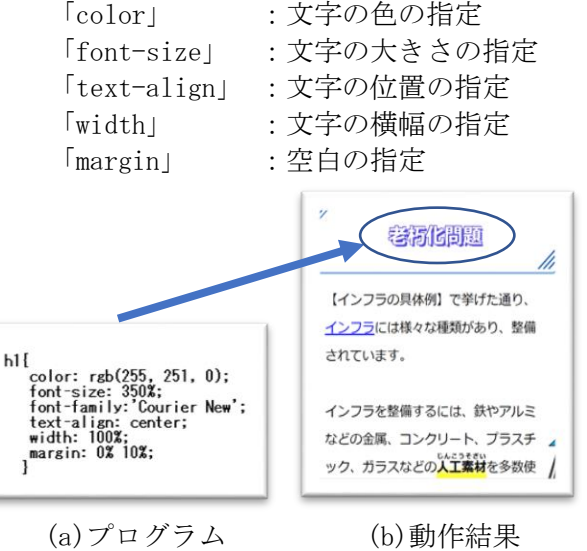

図 3 CSS の例

#### (4) 最終審査

2次審査を通過しセミファイナリストまで残 ることが出来た。コンテストの審査員の方々か ら頂いたコメントを中心に課題の解決に取り組 んだ。コメントの内容は、「無駄な改行が多くあ った」や「ページに対して画像がよりすぎてい る」「事故事例を地域問題に関連付けて書くと良 い」などといった直すべき点の指摘やより良い サイトにするためのアドバイスをいただいた。

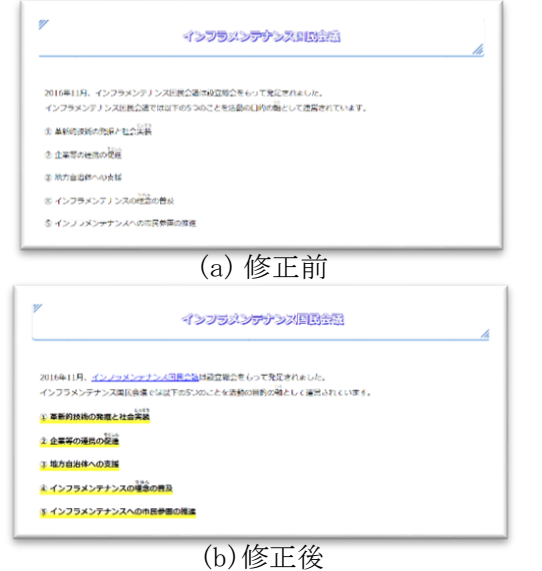

図 4 課題の修正

#### (5) 英語

最終審査ではサイトの英語版が必須であり、 文章の英語化を始めた。始めた頃は辞書などを 使いながら英文に翻訳した。自分達だけで翻訳 すると、英文が分かりにくい文になると考え、 ALT の Calvin 先生に助けてもらいながら作業を 進め、図4(b)のように作成した。

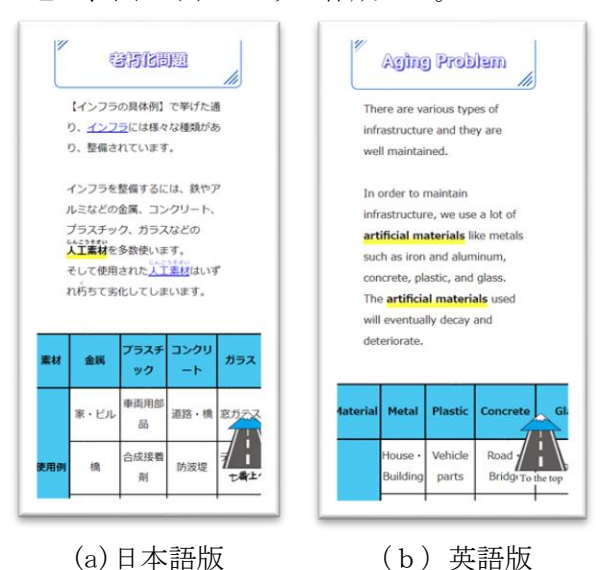

図 5 英語化したページ

#### (6) CM 動画制作

コンテストの特別賞である「ベスト CM 動画 NuroAI 賞」に応募することにした。CM として広 告効果を引き出せるように、閲覧者が興味を持 つような動画作りを意識した。特に、文章を簡 潔にまとめたり、挿入する写真をこだわった。

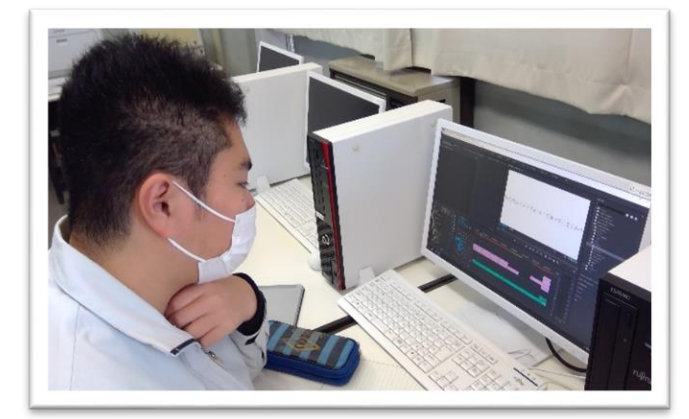

図 6 動画制作の様子

#### 5:まとめ

#### ⑴ 成果

今回の研究では Web ページを作成する技術を 学ぶことが出来た。HTML と CSS は幅広く色々な ことが出来るということが分かった。また、今回 のコンテストを通じて「インフラの老朽化」につ いても深く知ることが出来た。

#### ⑵ 課題

 普段、よく目にするアニメーションを使った Web サイトは、作成がとても大変だということが 分かった。JavaScript などの言語は HTML や CSS と比べて難易度が上がり、挑戦する事を躊躇した。

#### 6:感想

私たちは、今回の課題研究で Web ページの基本 を学ぶことが出来た。課題研究を始めた当初は、 Web ページを構成する要素である HTML や CSS につ いて全く知識が無かった。しかし、Web サイトを作 成し、コンテストに提出するという目標が出来て から、本やインターネットを使った学習が始まっ た。この一年間、学習や模擬作成などの実践を重 ね、無事にコンテストに提出することができてよ かった。また、今回出場したコンテストを通じて、 「インフラの老朽化」についても理解を深めるこ とが出来た。国や自治体が行っている政策や企業 が開発するメンテナンス技術を知ることが出来た ため、今後は自分たちもインフラを利用する一員 として考えながら生活したい。

# Arduino を使用した実習装置

1 はじめに

人の役に立つものを作りたいと思い、何を作ろう か調べた。そこで先生から Arduino を使用した実 習装置の話を教えて頂いた。

扱ったことのない Arduino に興味を持ち、また、 自分たちの作ったものを使ってもらいたいとい う思いから、Arduino 実習装置を作成することに した。

## 2 研究内容

- (1) 装置に必要な部品を検討。
- (2) 基板パターン図作成用ソフトの pcbe を使用 して、パターン図を作成。
- (3) パターン図をインクジェットフィルムに印刷 し、基盤に露光。 現像剤とお湯を使用して現像液を作り、感光 基盤に回路を現像。
- (4) エッチングをして基盤を完成させる。
- (5) 部品、Arduino を基板に取り付け、パソコンに プログラムを打ち込み、動作確認。
- (6) 実習をする上で必要なマニュアルを作成。

### 3 研究課程

- 4 月 ・注文部品調べ
- 5 月 ・注文票の作成
- 6 月 ・エッチングについて調べる
- 7 月 ・Arduino について調べる
- 8 月 ・パターン図設計について調べる
- 9 月 ・パターン図設計,実習マニュアル作成
- 10 月 ・エッチング
- 11 月 ・エッチング,基板作成
- 12 月 ・動作確認,発表準備
- 1 月 ・最終確認,発表

 研究者 : 高井璃光 、 安藤有生 大澤右京

## 4 研究成果

(1) Arduino について

Arduino は、手のひらサイズの小さな電子基 板にコンピュータとして最低限必要な要素を 実装したマイコンボードの一つである。

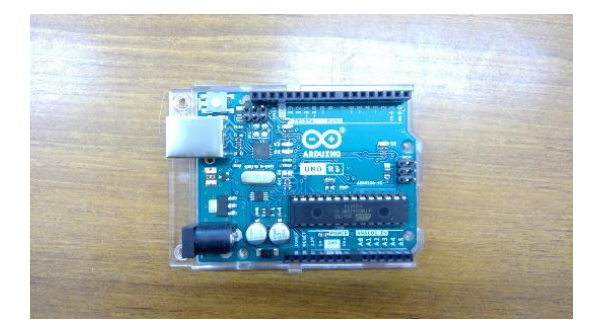

#### 図1 Arduino

今までは、R8C/M12A というマイコンとブレ ッドボードを使用して実習を行っていた。し かし、この方法だと問題が起きるごとに配線 を変えなければいけなく、実習を進めるのに 時間がかかってしまう。Arduino は、パソコ ンと USB を接続するだけでプログラムの書 き込みができる。私たちが Arduino と接続で きる基板を制作することで、実習がスムーズ に進むと考えられたため、Arduino を使用す ることにした。

(2) pcbe について

pcbe は、基板パターン図作成用のソフトであ る。パターン図を作成するためのライン(配 線)やパッド(部品をつけるための穴)を描い たり、描いたものを変形させたり削除したり 塗りつぶしたりと他にも便利な機能が沢山 ついている。

また、レイヤーの選択ができ、パーツごとに 色分けもできるため、配線やパッドの配置が 見やすい。

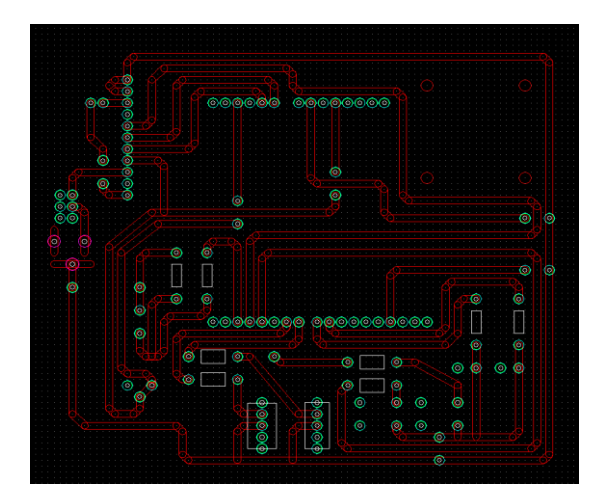

図2 pcbe で作成した回路図

(3)エッチングについて

エッチング「Etching」は、化学薬品等の腐食 作用を利用した、表面加工をする製造方法。 電子基板・プリント基板・IC リードフレーム などの厚さ数十 cm~数百μm の金属部品な どを製造する際に用いられる。

エッチングには種類ややり方が複数あり、今 回は基板に回路を露光転写しマスキングして、 不要な箇所を取り除く手法、フォトエッチン グを用いた。

#### (4)実習内容

実習は、3 時間×2回で行う。1回目の実習で は、基板にはんだ付けで部品を取りつける作 業を行う。2 回目では、組み立てた装置で、 Arduino を用いてパソコンにプログラムを打 ち込み動作確認を行う。

様々な動作確認を行ってもらうために基板に 複数の部品がついている。「タクトスイッチ, トグルスイッチ,LED,ボリューム,スピーカ,モ ーター」などがある。動作に合ったプログラ ムを打ち込むことで、LED が点灯したり、ボ リュームで明かりを調整したり、スピーカか ら音が鳴ったり、モーターが回ったりと見る ことができる動作が多いためプログラムの勉 強も楽しく取り組める。また、実習ではマニ ュアルが配布され、実習目的や Arduino の関 係知識を学ぶことができる。

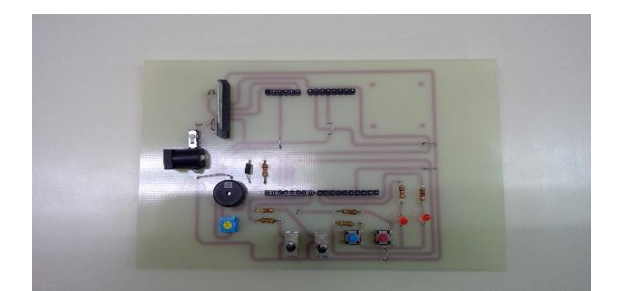

図3 作製した実習装置

## 5まとめ・反省

この研究を通してモノを作る大変さや、 Arduino や pcbe、エッチングなどの知識を学 ぶことができた。作品は目的通り人の役に立 てるものになったと思う。

反省点は現像液・エッチング液の温度調整が 難しく現像・エッチングの作業回数が増え、 安定するまでに時間がかかったことだ。一度、 現像をした際に液の温度が高すぎて基盤を入 れるとパターン図が一瞬にして消えてしまっ た。エッチングは反対に液の温度が高くない と銅が落ち切らなかった。回数は多くなって しまったが、その分反省点を改善し綺麗な基 板が作れるようになった事は良かった。

### 6感想

(大澤右京)

課題研究を通して、モノづくりの楽しさや、 難しさを再確認することができた。研究の中 で得られた経験を今後も活かしていきたいと 思う。

(安藤有生)

取り組むのが遅れてしまったなどの反省点も あるが、基盤製作とプログラムで実際に動く のを見たときはとても楽しかった。

(高井璃光)

初めて学ぶものばかりで、難しいと感じるこ とが多くあったけれど、時間をかけて頑張っ て作業した分、動作したところを見たときは 喜びが大きかった。

# タッチパネル式学校案内板

研究者:安田拓 矢野稜大 坂口颯 森川颯斗

#### 1 はじめに

学校のために何か制作したいと思い、学校の 案内板を作る中で、Python を一から学習し、プ ログラムの知識を深めて、RaspberryPI の特徴の 1つでもある、すぐにプログラミングが始めら れる利点を生かして、制作を開始することにし た。

#### 2 研究内容

➀Python によるプログラム作成と案内用の表示 画像をイラストレーターで作成。

➁RaspberryPI3に作成した、Python のプログラ ムと案内用の表示画像を挿入。

➂液晶と Raspberry PI 3と LCD コントローラ ー基盤を設置できる置台の作成。

#### 3 研究課程

- 4月 課題研究制作書の作成
- 5月 置台のデザイン決定
- 6月 ボタン配置と表示画像
- 7月 ボタン配置の修正
- 8月 案内画面の制作
- 9月 案内画面の制作
- 10 月 ポスター制作と置台寸法
- 11 月 案内画面の修正
- 12 月 プログラム
- 1月 最終確認、発表

#### 4 研究成果

➀Raspberry PI について

Raspberry pi3は、小型で軽量であり、あらか じめプログラムを組んでおくと、電源が入った ときに自動でプログラムを実行することができ る。また、安価で高性能のため今回は Raspberry PI 3 を使用することにした。

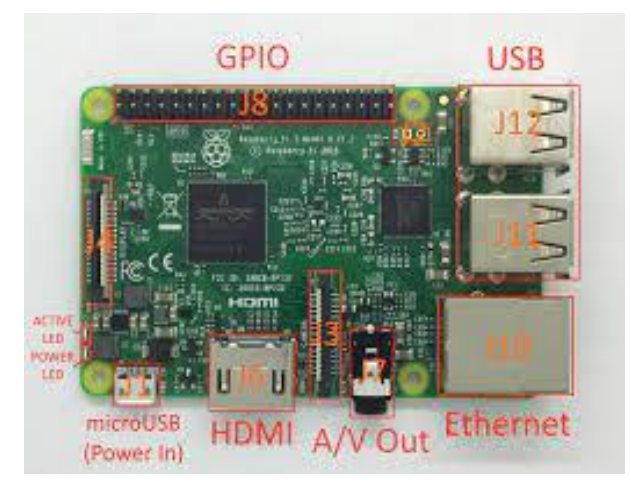

図 1【raspberry pi3 実画像】

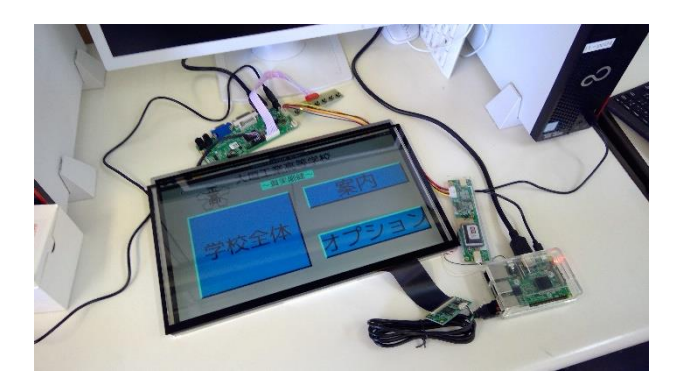

図 2【raspberry pi3 をモニターに接続した画像】

#### ➁Python について

Python はコードの書きやすさ、汎用性、安全 性などから世界中の数多くのアプリケーション 開発に用いられている。特に Django などのフレ ームワークを利用した開発は非常に生産性が高 く、開発側に必要な機能をほとんど取り揃えて いる。今後ますます多くの開発者たちが Python を利用してビジネスチャンスを広げていく可能 性がある。まだ日本国内では普及しているとは 言えない Python だが、だからこそ Python のス キルを身に着けた人材が必要とされている。

#### ③タッチパネル

タッチパネル式にするためにモニターの上に 静電容量タッチスクリーンをかぶせ、raspberry pi3 と USB で接続した。

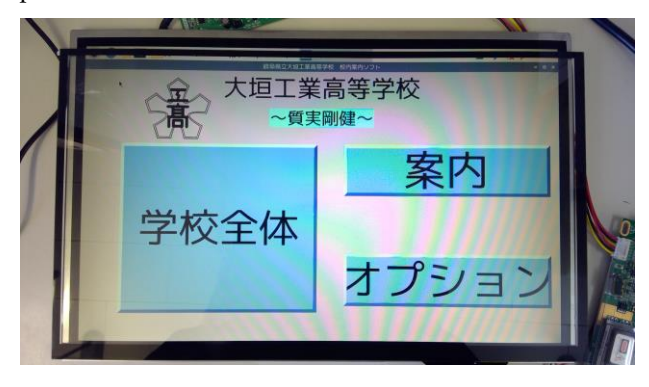

図 3【静電容量タッチスクリーンをモニターにか ぶせた画像】

#### ④置台作成

液晶と Raspberry PI 3と LCD コントローラー 基盤を設置できる置台の寸法やデザインを考

#### え、作成。

液晶 横 34.5cm 縦 22.5cm 厚さ 0.5mm 静電容量タッチパネル 横 35.6cm 縦 20.8cm 厚さ 0.3~4mm 15.4 インチ 33. 2 cm×20. 7 cm 15.6 インチ 38. 5 cm×25. 5 cm

ラズパイなどを置く場所の下の空間に

パンフレットを置いたり、何か重いものをおいて 重石みたいにするといいかも? by山口先生

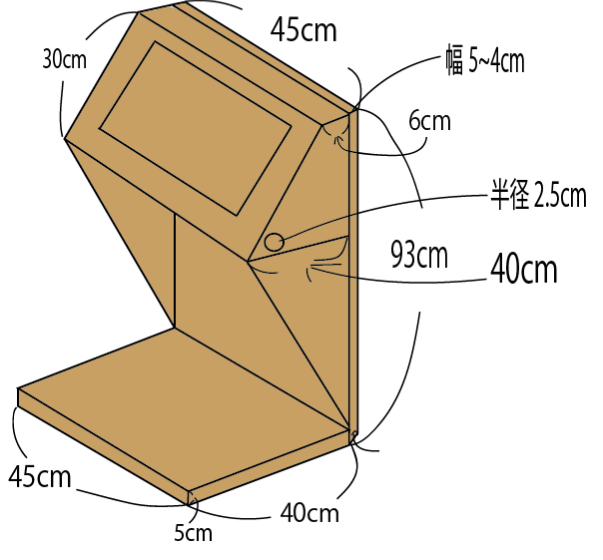

図 4【置台設計図】

#### ⑤プログラム作成について

まず、import 文についてしり、tkinter、 PIL(Python Imaging Library)、CV2 をインポー ト。のちに、メインフレームと各フレームに分 け、それぞれにボタンを配置。案内する画面に 関しては、案内用の画像には Canvas で配置場所 を決め、PIL を使用し、画像を表示できるように した。

フレームは番号で決まっているため、ボタンの 配置フレーム番号、移動先のフレーム番号を合 わせ、画面の移動を可能にした。また、画像の 配置にもフレーム番号を合わせないといけない ので、Canvas と PIL に対応したフレーム番号を 記入し、表示した。

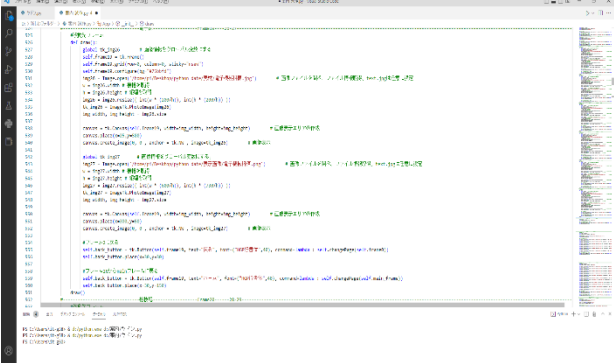

#### 図5【プログラミング中の画面】

#### 5 まとめ

新任教師、新入生、保護者、企業の方などの 役に立つものを作りたいと思い研究をした。こ の研究を通して、Python でのプログラミングに ついての知識を学ぶことができた。作品は目的 である役に立つものにはなったと思うので良か った。

#### 6 課題

用意した案内用の画像は、複数の画像を一枚 にして作成したので、文字の向きや建物の向き など、様々な点で利用者の方に見にくい表示に なってしまっているのではないかと思った。

# 音声認識による図書館案内板の製作

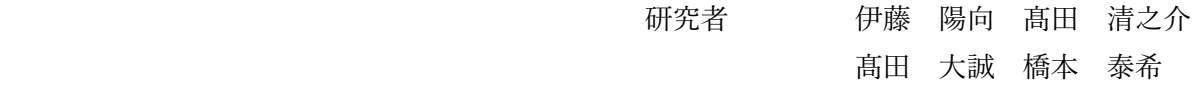

#### 1 はじめに

私たちはこれまでの実習の経験を生かし、形に 残るもの、学校の役に立つものを作りたいと考え、 音声認識を使った図書館案内板を製作した。

#### 2 研究の概要

・Raspberry Pi とフリーの音声認識ソフトウェア Julius、プログラム言語 python を使い、特定の単 語に反応するシステムを構築する。

・Raspberry Pi とはワンボードマイコンと呼ばれ る小さなハードウェアであり、当初は教育用に使 える安価なコンピュータとして開発されました が、今では多くのエンジニアに愛用されている。

#### 3 研究の過程

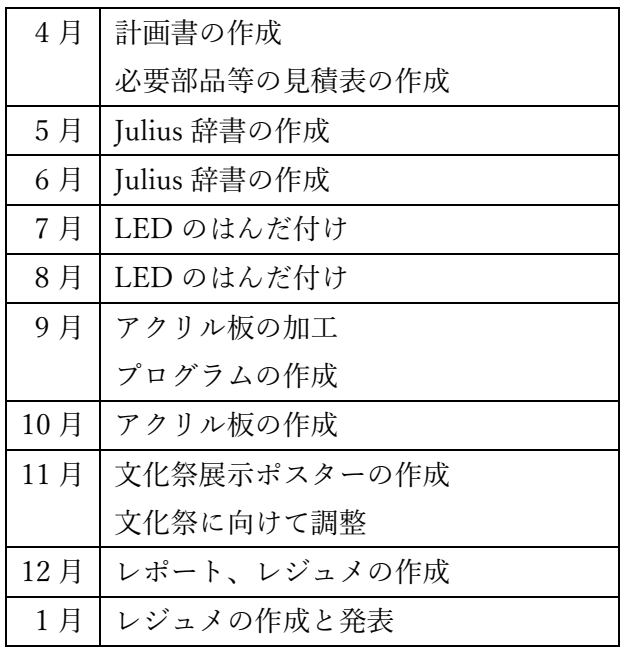

#### 4 研究の成果

(1) Julius 辞書の作成

最初に「読み」、「音素」、「構文」、 「語彙」ファイルを作成する。次にこの 4 つのフ ァイルを「辞書」ファイルに変換する。

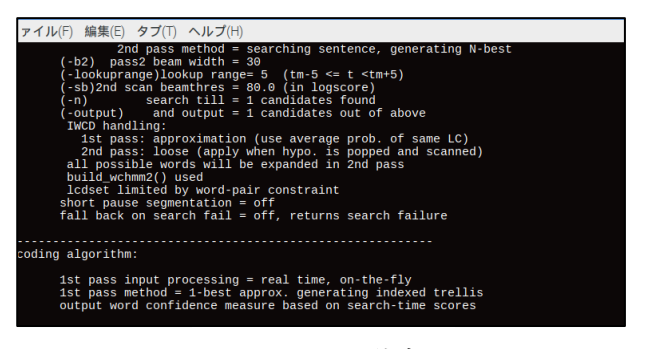

図 1 Julius 辞書

(2) プログラムの作成

①GPIO のピン番号の設定。

②Juliusとpythonを繋げるプログラムの作成。 ③LED が点滅するプログラムの作成。

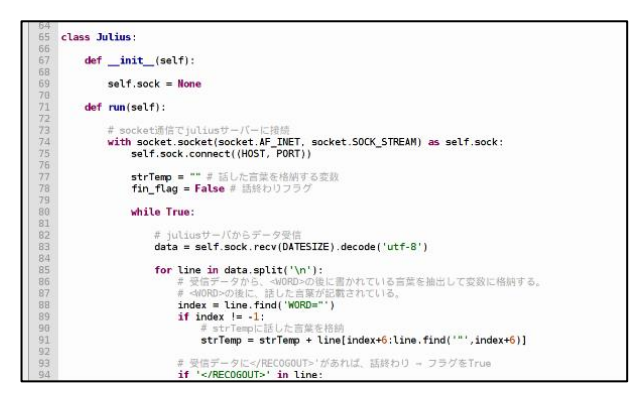

図2 Julius と python を繋げるプログラム

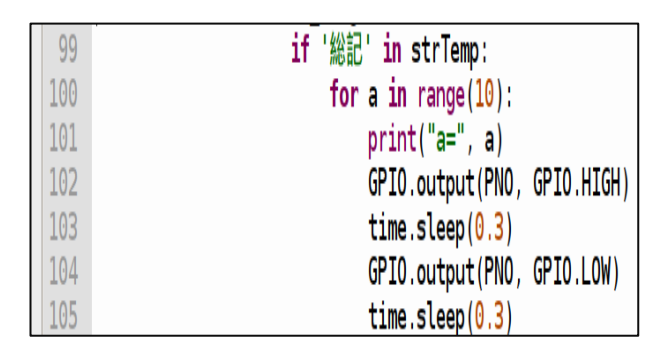

図 3 LED が点滅するプログラム

#### (3) 案内灯の製作

基盤に LED と抵抗の+同士、GND を接続する ためのピンを、プログラムに連結できるようには んだ付けした。

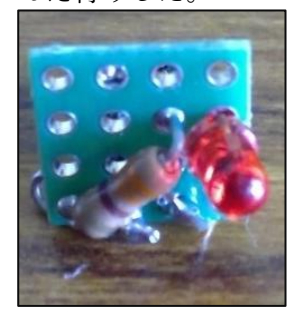

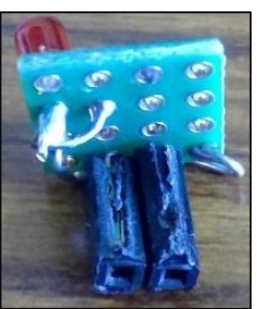

写真1 表側 写真2 裏側

- (4) 案内板の製作
	- アクリル板に穴を開けて LED を装着した。

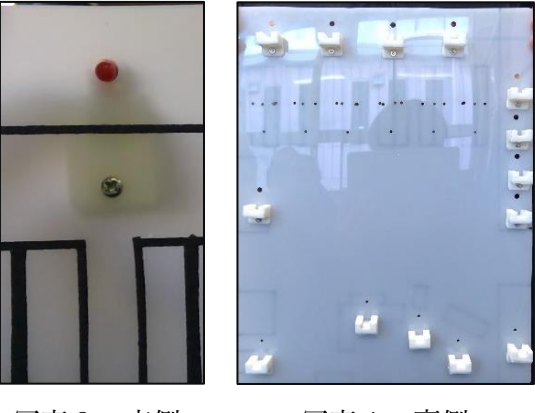

写真3 表側 写真4 裏側

(5) 案内灯を支える部品の製作

Fusion360 というソフトで 3D プリンタが動作 する STL ファイルで保存、Slic3r というスライサ ーソフトで実行コードに変換した。図書館内で本 の場所が変わっても対応できるよう、取り外し可 能な形とした。

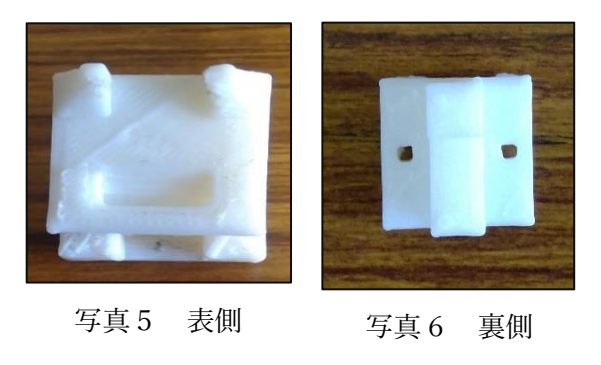

#### 5 まとめ

(1)成果

Raspberry Pi という今までに使ったことがない もので制御ため、理解するのが難しかったが、繰 り返し触っているうちに少しずつ理解すること ができた。また、仲間と物を作る楽しさを学んだ。

#### (2)課題

特定の単語を言っても、違う単語が反応してし まう誤作動が起きることがあるため解決したい。

#### 6 感想

【伊藤 陽向】

私は LED の基板を製作しました。どのような 配置で LED と抵抗を置くか考えるのに時間がか かりましたが、とても楽しかったです。

#### 【髙田 清之介】

私は、アクリル板の加工をしました。アクリル 板の加工は利用者が直接触れる部分となる為、何 度も調整をしました。

#### 【髙田 大誠】

私は音声認識のシステムの設定をしました。セ ットアップから使えるようになるまで時間がか かりましたが、完成した時に自分の声に反応する 様子を見てとても嬉しかったです。

#### 【橋本 泰希】

私はプログラムの制作をしました。分からない 言語を使用したため完成するまで時間がかかっ たので、完成した時は嬉しかったです。

# IC カードを用いたスマートロックの製作

研究者 亀井 拓海 髙田 空将 清水 暁斗 所 優人

#### 1 はじめに

私たちは Python を用いた作品を作りたいと思い、 何があるのか調べた。その中で、ドアのスマート ロックを見つけた。普段使用しているものを便利 にできるのは良いと考え、スマートロックを製作 した。

#### 2 研究内容

- ・本研究では Raspberry Pi、Python を使用して下 記に示すことで取り組んだ。
- (1)カードリーダを用いて、IC カードの IDm を読 み取るプログラムの作成。
- (2)サーボモータを動作させるプログラムの作成。
- (3)IC カードをタッチすることによって、サーボ モータが動作するプログラムの作成。
- (4)IC カードの IDm によって、入退室を管理し、 名前、時間を表示することができる web ブラ ウザの作成。
- ・今回、IC カードは felica を使用した。その他に IC カードリーダ(RC-380)、サムターン、サーボ モータ(RDS3115MG)を使用した。
- ・IDm とは、felica カード製造時にICチップに 記録され、書き換えができない固有のID番号 である。

#### 3 研究過程

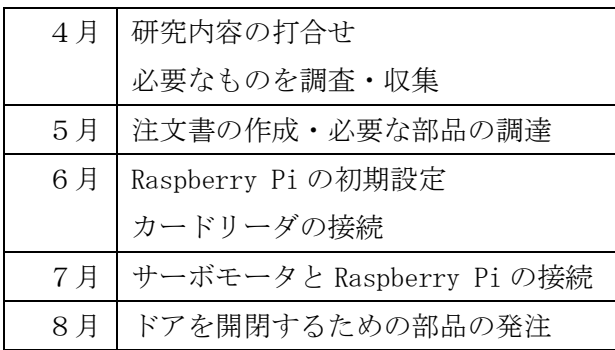

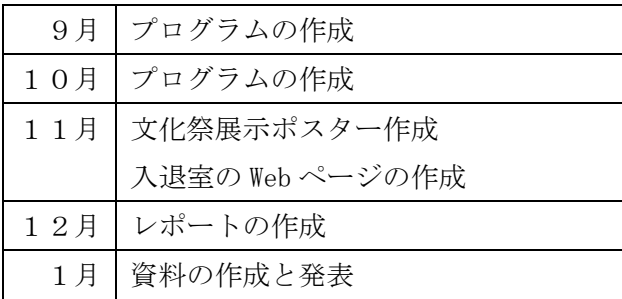

#### 4 研究成果

(1) IDm を読み取るプログラムの作成

nfcpy をインストールすることで、IC カードの IDm を読み取るプログラムを完成させた。

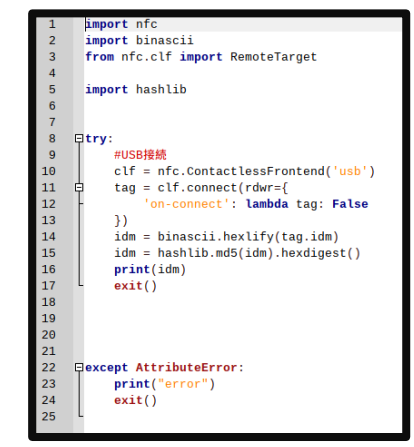

図1 IDmプログラム

(2) サーボモータを動作させるプログラムの作成 Raspberry Pi についている GPIO ピンを用い て、サーボモータを動かすプログラムを完成させ た。また、鍵を開ける、閉めるそれぞれのプログ ラムを作成することで、開閉の両動作を可能とし

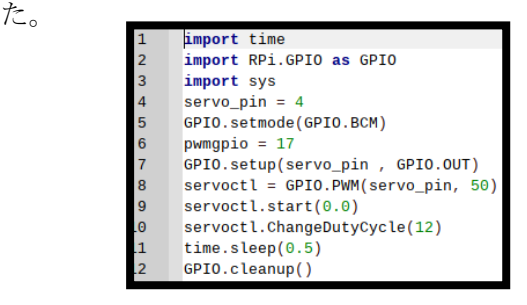

図2 サーボモータを動作させるプログラム

(3)IC カードでサーボモータが動作するプログラ ムの作成

(1)、(2)で紹介したプログラムを用いることで、 IC カードによってサーボモータが回転するプログ ラムを完成させた。また、サムターンの回る角度 に合うようにデューティ比も変更した。

![](_page_15_Figure_2.jpeg)

図3 IC カードでサーボモータが動作するプログラム

(4)web ページの作成

HTML コマンドを用いて、カードのタッチを待つ 画面と、タッチされた IC カードの IDmが登録し たものと一致すれば入室でき、名前と時間、在室 が分かる web ブラウザを作成した。

![](_page_15_Picture_6.jpeg)

図4 IDm を読み取るページ

#### 5 課題

- ・今回作成したサーボモータで鍵の制御を行うシ ステムは、IC カードでしか反応しないので実用 的ではない。スマートフォンなどの多種デバイ スと連携することが必要だと考える。
- ・Web ページは、見るまでに自分で検索しないとい けないため、時間がかかるという問題がある。QR コードなどを作成して、表示するまでの時間を短 くする必要がある。

#### 6 感想

#### 【亀井 拓海】

今回の課題研究を通して、名前だけ知っていた Raspberry Pi や Python について深く学習するこ とができたと感じている。また、同時に一つのも のを複数人での製作することの難しさも感じてい る。課題研究で得た経験は、私の今後のもの作り に生かしていきたいと思う。

#### 【高田 空将】

今回の課題研究でスマートロックを作成してみ て、自分が想像した以上にスマートロックらしさ があってよかった。これからも、もの作りを楽し く行いたい。

#### 【清水 暁斗】

課題研究をしていて、分からない箇所は先生方 に教えていただいたり、調べたりして解決しなが ら取り組むことができた。今回得た経験を今後の 生活でも生かしていきたい。

#### 【所 優人】

学校の授業で学んだ C 言語の技術を、意外にも 使うことができて面白かった。これからも、もの 作りに関わっていきたい。

# ディープラーニングを用いた顔認識可能な自動検温器

研究者:宮本晃征・松久周平 岩崎雅也・桑原一颯

#### 1 はじめに

私たちは人々の役に立つものを作りたいと考 えていた。そこで、コロナの感染が広がる現在、 生活を便利にできる自動検温器を製作する事に した。

#### 2 研究の概要

カメラに映った人物を特定し、素早く体温を 測 る こ と が で き る 自 動 検 温 器 を 製 作 す る 。 Raspberry Pi4を主とし、Python で人物識別、 検温をするプログラムを制作する。事前に用意 した顔写真のデータをもとに、ディープラーニ ングを用いてカメラに映った人物を特定する。 さらに人を認識したら赤外線温度センサーで体 温を測り、測定結果や日時を csv ファイルに出力 する。ブレッドボードに接続するため、ブレッ ドボードに対応したモジュ―ルを使用する。

![](_page_16_Picture_6.jpeg)

図 1 Raspberry Pi4の本体

#### 3 研究課程

- 4~5月 :計画、注文票作成
- 5~6月 :プログラムの開発環境構築
- 7~11月:検温、人物識別、データ出力を行 うプログラムの作成、設置台作製
- 12~1月:プレゼン資料作成、プログラム 完成、設置台完成

#### 4 研究の成果

(1)ラズパイでプログラムの動作確認

プログラム言語の1種である Python で、 Raspberry Pi のプログラム統合開発環境アプリ 「Thonny」を使用し、検温や人物識別のプログ ラムを動かした。また、顔を認識するためのラ イブラリなど、必要になるものはその都度ダウ ンロードした。

![](_page_16_Picture_16.jpeg)

図2 検温プログラムの一部

(2)ディープラーニングによる人物識別

プログラムで個人を識別できるようにするた めに、学習用のデータである顔写真を撮り、記 憶させた。ここで、ディープラーニングを用い て、個人識別を実装した。

ディープラーニングとは、機械が人の手を介 さず大量のデータから特徴を抽出し、学習する 機械学習の1つ。脳の神経回路を模したニュー ラルネットワークを何重にも重ねることで精度 を上げている。

#### (3)測定結果を LCD ディスプレイに表示

自動検温器としての役割を果たすため、識別 した人物名、測定した温度を LCD ディスプレイ に表示させた。温度は少数点第2位で四捨五入 し、第1位まで表示する。

(4)測定データの出力、蓄積

誰がいつ利用したのか、確認ができるように

- 1. 測定時刻
- 2. 識別した人物名
- 3. 測定温度

の三つのデータを記録した csv ファイルを作る。

(5)検温装置の外装づくり

検温装置を使いやすい高さにするため、模型 を作成し、使用する材料の選定、材料をどんな 形に切るのかを決定した。模型をもとに今回使 用する素材は木にした。外装は温かみを感じら れるようにオレンジエローで塗装を施した。

(6)外装に装置を取り付け

土台に Raspberry Pi 各種モジュールのついた ブレッドボードを取り付けた。ねじを使用し木 材に固定した。カメラやセンサーを平行になる ように設置することで、人を検知することと額 の温度を測ることが同時にできる位置に、セン サーを取り付けた。

![](_page_17_Picture_10.jpeg)

図3 検温器外装

#### 5 まとめ

(1) 成果

ディープラーニングという近年注目されてい る AI 技術に触れ、どのようにして人や物を識別 しているのかを学ぶことができた。

コロナ感染の増加により検温が当たり前にな った世の中の情勢に合わせたものを作ることが できた。

装置の使い方に合わせて、高さ、大きさなど

設置台の構想を考え、木材の加工を体験するこ とができた。

#### (2) 反省

今回の課題研究では、特に製作に至るまでの 事前の情報収集が足りなかった。注文した部品 が自分たちが使用したかった型とは違っていた り、足りない部品が出てきたりなど、無駄な出 費をつくってしまった。

 どのようにして検温や人物認識を動作させる のかの見通しを上手く持てず、かなり長い時間 がかかってしまった。

#### 6 チームの感想

#### 【 宮本晃征 】

 今回の課題研究は反省の多い研究になった。 次の製作ではちゃんと情報収集をすることを意 識したい。みんなと一緒に最後まで課題研究を 良いものにしようと協力できたので良かったで す。

【 松久周平 】

 最初は情報を学んでいたし、もっとスムーズ に進められると思っていたけど、実際に作業し てみると思ったよりも時間がかかり、モノづく りは難しいと感じた。

【 岩崎雅也 】

 ディープラーニングの知識がまだまだ足りて いないので、もっと勉強したいです。実際にプ ログラムを作ってみて、プログラム制作の大変 さを実感することができました。

【 桑原一颯 】

設置台を作るのに、それぞれのパーツの長さ の設定や、パーツの組み合わせる方法といった ことを考える必要があって、思っていたよりも 難しかったです。

## Raspberry Pi を用いた災害時探査クローラの製作

#### 1 はじめに

私たちは今までの学んできたことを生かし、形 に残るものを作りたい、社会の役にたつものを作 りたいということを考え、実際に災害時に活用さ れている探査クローラを製作すると決意した。

#### 2 研究の概要

画像認識班と車体製作班とモータ制御班に分 かれて災害時などに使われている探査クローラ 製作を進めた。

クローラとはキャタピラーのことを指してい る。主にクレーン車、などの重機の足回りとして 利用されており、足場の悪いところで活躍してい る。

#### 3 研究過程

![](_page_18_Picture_318.jpeg)

#### 4 研究の成果

(1) クローラの研究

形の異なる二つのクローラを入手し、クロ ーラを製作しながらその仕組みを調べた。そ のうちトリプルクローラーというタイプを二 つ合体させることにし、その方法について考 えた。

![](_page_18_Picture_11.jpeg)

![](_page_18_Picture_12.jpeg)

研究者:大村 太郎、石井 健二

木村 正人、棚橋 紀允

(2) 車体製作

クローラをどの様な形にするかが決まったた め、次に制御ユニットである RaspberryPi の基板 を載せるプラスチック板を加工した。。

板には基板の取り付け、カメラ、超音波センサ のための穴とクローラー本体の羽の部分に取り 付けるための穴を開けた。

加工にあたっては、各パーツの取り付け位置を 正確に寸法を測り、けがき針で線を引き、それに 沿って金のこで切断した。

#### (3)モータ制御基板

最大4つのモータの回転方向、回転速度を制御 できる。RaspberryPi 用として開発されたものを 入手し、ドライバソフトウェアはメーカーサイト からダウンロードした。

また基板の余白部分に操作に必要な LED やスイ ッチを追加した。

![](_page_18_Picture_22.jpeg)

LED・スイッチを取り付けたモータ制御基板

#### モータの制御は Pytho 言語を使い、以下の 手順でプログラムした。

- ① 出力先の決定
- ② 左右のモータの出力を最大(1)で一秒間直 進
- ③ For 文によりこれを 12 回繰り返す
- ④ モータ出力を左 1、右-1 で急速旋回、これ を 2.7 秒間行うことで、180°程度旋回
- ⑤ 12 秒間直進

(4)超音波センサ

![](_page_18_Picture_31.jpeg)

- ・超音波センサには Vcc、Trig、Echo、Gnd の端子 があり、Tirg に信号を送ることで超音波を発し、 ものに当たって反射してきたた超音波の echo 信号をコンピュータに送ることで、物までの距 離を cm 単位で測ることができる。
- ・測定範囲は 2~400 センチまで可能である。
- これを用いてモータ制御は以下の通りとした。
	- ① 周囲にある障害物を測定するために、30cm 以内に反応があるまでその場で回転し続け る。
	- ② 障害物を見つけたら、障害物に対して直進 する。
	- ③ 15cm まで近づいたら、止まる。
- (5)カメラと画像認識

![](_page_19_Picture_7.jpeg)

RasberryPi に接続したカメラによる画像認識 で被災者を探すようにこちらも Python を用いて プログラムした。その動作は以下の通りとした。

- ① 画像認識準備
- ② 一コマ一コマカメラから画像を読み込む
- ③ リアルタイムで画像を連続的に出力し、 動画のように出力
- ④ 顔を検出したら赤枠を付ける
- ⑤ キーボードの「q」キーを押し終了
- (6)完成したクローラー本体

クローラ上のモータドライブ基板の青ボタ ンを押すと動き始める。

本体の大きさ:縦 175mm 横 284mm

![](_page_19_Picture_17.jpeg)

#### 完成した探査クローラ

#### 5 まとめ

(1)成果

RaspberryPi、Python といった、今までに使っ たことがないものを使用し、その仕組み、プロ グラムを理解することが出来た。また、基板の はんだ付けや車体の穴あけ作業、寸法の計算な ど実際に材料に触れてモノづくりを経験するこ とが出来た。

- (3) 課題
	- ・最初は電源を無線にしようとしていたが、結 局、無線ではなく有線となった
	- ・もともと搭載されていたモータを使用したた め機動力が低く、クローラとしての性能は高 いとは言えないため、モータを大きいものに 交換するなど出来たらよかった。
	- ・顔認識の精度が低い。
	- ・画像認識では顔のみしか認識できず、人以外 にも猫やぬいぐるみなどたくさんのものを 認識できるようにしたかった。
	- ・調べ学習を家でやるなど全体的に時間の使い 方をもう少し工夫すればこれらの課題を少 しでも多く解決できたと思う。 モノづくりにおいて、時間は一つの強敵と言 える。

#### 6 チームの感想

【 大村太郎 】

仲間と協力し、一つのものを作り上げるという ことを経験できたし、分からないことを解決した りなどの力をこの一年を通して得ることが出来 た。

【 石井健二 】

3 年間で学んだことを活かしつつ、仲間との連 携の大切さを知り、新しく学ぶこともでき、それ により完成した物が人の役にも立つのでとても いい研究になった。

【 木村正人 】

最初は分からないことも多かったですが、仲間 と協力することの大切さを改めて感じることが 出来た。

【 棚橋紀允 】

これまでの三年間の授業や部活動で学んでき たことを活かしたり、知らないことなども新しく 先生に教わったりもし、仲間との協力もあり研究 を進められた。

# 学科 PR プロジェクト

#### 1. はじめに

私たちはこれまで学んだデザイン実習や動画 制作を活かし中学生に学科紹介動画や PR 動画を 制作した。大垣工業高等学校の情報技術工学科の 魅力を知ってもらうことを目的に今回は音楽も オリジナルで制作することにした。

#### 2. 研究の内容

#### (1)夏季学校見学会

中学生に向けて情報技術工学科 PR 動画を制作 し、情報技術工学科についての説明を行った。 (2)中学生秋の1日入学

夏季学校見学会で制作した PR 動画をブラッシ ュアップし、情報技術工学科の説明を行った。 (3) 文化祭に向けた動画制作

文化祭に向け情報技術工学科 PR 動画とアニメ ーションを制作した。1年生に情報技術工学科に もっと興味を持ってほしい、来てもらいたいとい うことを目標に制作した。

BGM に校歌を取り入れることができた。

- (4) その他の制作
	- ・文化祭学科ポスター
	- ・学科 HP 用ショートムービー
	- ・学科ポスター
	- ・課題研究発表会レジュメ表紙

#### 3. 研究課程

![](_page_21_Picture_290.jpeg)

- 9 月~11 月 :文化祭に向けた動画 アニメーション作成
- 11 月(後半) :その他の制作
- 12 月~ :レポート作成

#### 4. 研究の成果

(1)学科紹介動画

 研究者:石田凛 奥口颯 アメリカ マンクロ マンクロ マンクロ マンクロ マスト マスト 東田康祐 しんが 近藤駿介

【石田】

![](_page_21_Picture_24.jpeg)

Adobe Illustrator を使用しキャラ絵を作成した。 レイヤーやペンツールの使い方がとても大事で 理解までに時間がかかった。

【奥口】

![](_page_21_Picture_27.jpeg)

Adobe Illustrator を使用し背景として使うイラス トを自分で学校の写真を撮りに行きそれを元に 作った。レイヤーを細かく分けたりしたため時間 はかかったが、編集担当の要望に応えつつ上手く 作ることができた。

### 【栗田】

![](_page_21_Picture_30.jpeg)

#### Adobe Premire Pro を使用

近藤さんが作った音楽と石田さんと奥口さんの 描いたイラストや背景と学校の行事の写真など をうまく組み合わせて動画をまとめることがで きた。

【近藤】

![](_page_22_Picture_1.jpeg)

Cakewalk by BandLab を使用し、近未来的なイメ ージを持ってもらうために電子楽器を多めに使 い曲を作成した。文化祭では校歌を BGM の中に 入れることができた。

(2)夏の高校見学会、一日入学での発表

中学生やその保護者の前でプレゼンテーショ ンを行うのは初めてだったので、何度もリハーサ ルをして、本番に臨んだ。本番も何回もあったの で、最後の方はだいぶ上手くプレゼンテーション ができるようになったと思う。

(3)個別制作

【石田】

![](_page_22_Picture_7.jpeg)

令和 4 年度課題研究レジュメ表紙 情報技術工学科ポスター 今までの作成で身に付けたことを生かしつつ、使 っていなかった Adobe Illustrator の機能を活用す ることでより上手く作成をすることが出来た。

#### 【栗田】

あらためて自分の作った動画を見て違和感のあ るところや、直したいところ、後からもっと分か りやすい画像を見つけて画像を差し替えたりし た。

#### 【奥口】

![](_page_22_Picture_12.jpeg)

Premiere Pro を使用したショートムービー

![](_page_22_Picture_14.jpeg)

AfterEffectCC を使用した情報技術工学科をイメージした アニメーション

【近藤】「パッヘルベルのカノン」の編曲 ピアノロールに1つ1つ音を当てながら作 成したため、膨大な時間を費やした。

#### 5.まとめ

(1)成果

 課題研究で情報技術工学科 PR 動画制作の研 究を行った。学科についての動画を制作するだ けでなく、夏の高校見学会、秋の 1 日入学を通 し中学生に向けて情報技術工学科についての 説明や制作した PR 動画の放映、文化祭で使用 した情報技術工学科の各学年のポスターを作 成するなどした。4 人それぞれが仕事を分担し 効率よく作業を進めることができた。

(2)課題

 4人で作業を分担し取り組んでいたためお 互いの進捗などを確認しながら進めるべきで あったが、課題研究にとりかかって間もない頃、 チーム内でコミュニケーションを取りながら 作業を進めることをあまりしなかったため実 際に作りたい目標としているものとの乖離が 起きてしまうことがあった。チームで物事に取 り組むときには必ずコミュニケーションが必 要になることを思い知らされた。